# **IT Essentials 5.0**

# **3.3.1.6 Práctica de laboratorio: Búsqueda de archivos de BIOS**

# **Introducción**

Imprima y complete esta práctica de laboratorio.

En esta práctica de laboratorio, identificará la versión actual del BIOS y luego deberá buscar archivos de actualización de BIOS.

## **Equipo recomendado**

- Una PC con Windows XP Professional
- Acceso a Internet

### **Paso 1**

Arranque la PC.

Durante el POST, se muestra la información del BIOS en la pantalla por un breve período.

AMIBIOS(C)2001 American Megatrends, Inc. BIOS Date: 08/14/03 19:41:02 Ver: 08.00.02

Press DEL to run Setup Checking NVRAM..

1024MB OK Auto-Detecting Pri Master..IDE Hard Disk Auto-Detecting Pri Slave...Not Detected Auto-Detecting Sec Master..CDROM Auto-Detecting Sec Slave...Not Detected

No inicie sesión en Windows.

¿Qué tecla o combinación de teclas se utiliza para ejecutar el programa de configuración en la PC?

Reinicie la PC e ingrese al programa de configuración.

## **Paso 2**

Aparece la pantalla Utilidad de configuración del BIOS (BIOS Setup Utility).

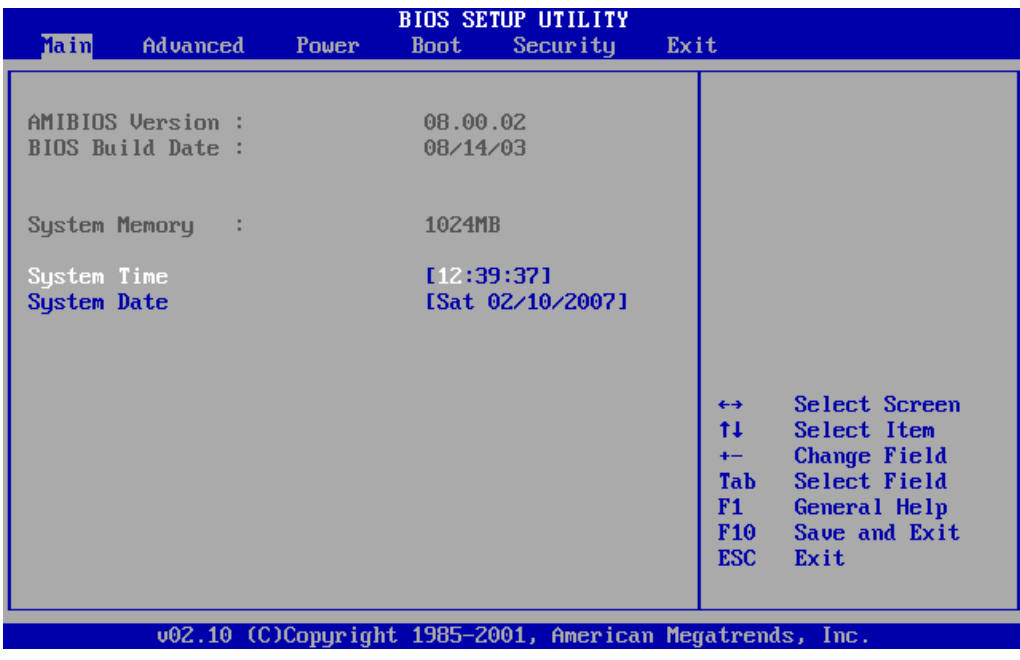

¿Quién es el fabricante del BIOS?

¿Qué versión de BIOS está instalada en la PC?

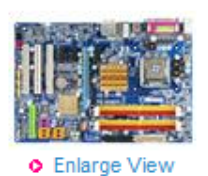

## GA-965P-DS3 (rev. 1.3)

Intel P965+ ICH8 chipset

- 1. Supports Intel<sup>®</sup> Core™2 Extreme Quad-Core / Core™2 Duo processor
- 2. Supports Dual channel DDR2 800 memory
- 3. Features PCI-E graphics interface
- 4. Features SATA 3Gb/s interface with RAID function (2 ports with RAID function supported by GIGABYTE SATA2)
- 5. Intel High Definition 8 Channels Audio
- 6. Optimized Gigabit LAN connection
- 7. Industry's leading all solid capacitor motherboard design

#### o Related link

- Overview
- Specification
- Accessories
- $**BIOS**$
- Driver
- · Manual
- · FAQ
- · Utility
- CPU Support List
- Memory Support List
- Comparison Sheet
- Awards
- Where To Buy

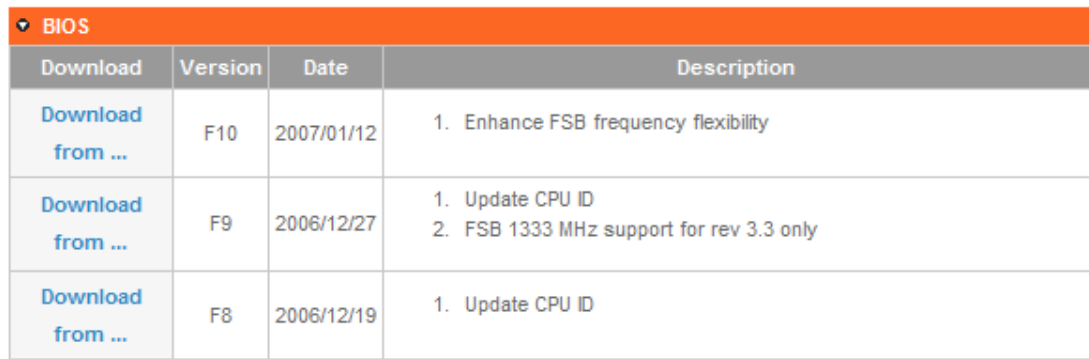

#### **Precaución:** no actualice el BIOS.

¿Cuál es la versión actual de BIOS disponible para la motherboard?

¿Qué características se agregaron a la nueva versión del BIOS, si es que se agregó alguna?

¿Qué cambios, si los hubiera, se realizaron a la nueva versión del BIOS para solucionar problemas?

¿Cuáles son las instrucciones para actualizar la nueva versión del BIOS?